## メーリングリストを作成する。

メーリングリストを作成する。

meatmailに メーリングリストを作成するには、mAP にグループを作成する必要があります。

1. [mAPのマニュアルを](https://meatwiki.nii.ac.jp/confluence/display/gakuninmappublic/Home)参考に mAPにグループを作成します。

作成したグループは、SPコネクタ「meatmail」と接続します。

mAPのMYグループを表示し、作成したグループの"サービスのリンク"に "NII meatmail" があればOKです。

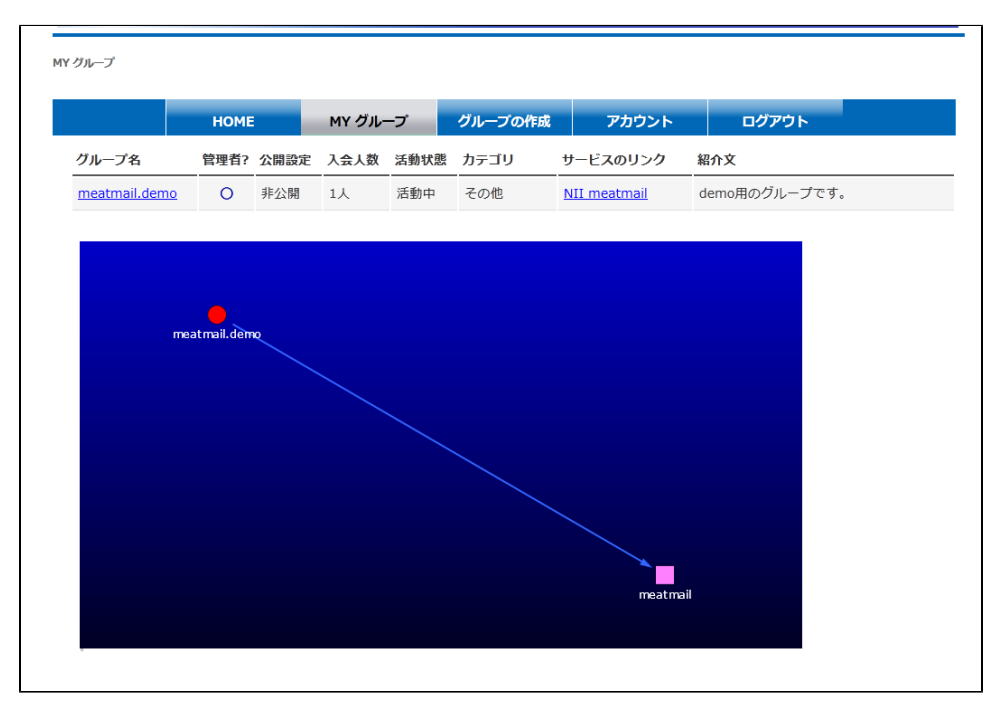

2. meatmailにメーリングリストを作成します。

meatmail上にメーリングリストを作成する入口は、"meatmailのポータル"と"mAPのサービスのリンク"の2か所あります。

```
a. 
メーリングリストの作成画面に移動する。
```
i. [meatmailのポータル\(https://meatmail.nii.ac.jp/maillist/\)](https://meatmail.nii.ac.jp/maillist/)にアクセスし、リスト設定ページのアイコンを押下します。

リスト設定ページのアイコンに「+」がない場合は、既にメーリングリストが作成されてます。

また、アイコンに「×」が付いている場合は、管理者権限をもっていないグループであり、メーリングリストの作成やメーリン グリストの設定を行うことはできません。

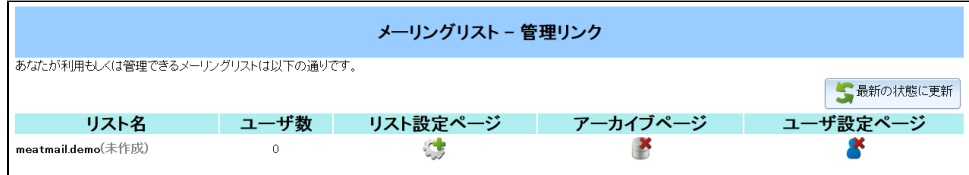

ii. mAPのMYグループに表示されたサービスのリンク"NII meatmail" を押下します。

メーリングリストの作成は、グループの管理者のみが行うことができます。 mAPのMYグループに表示されたグループの管理者?に「○」があることを確認してください。

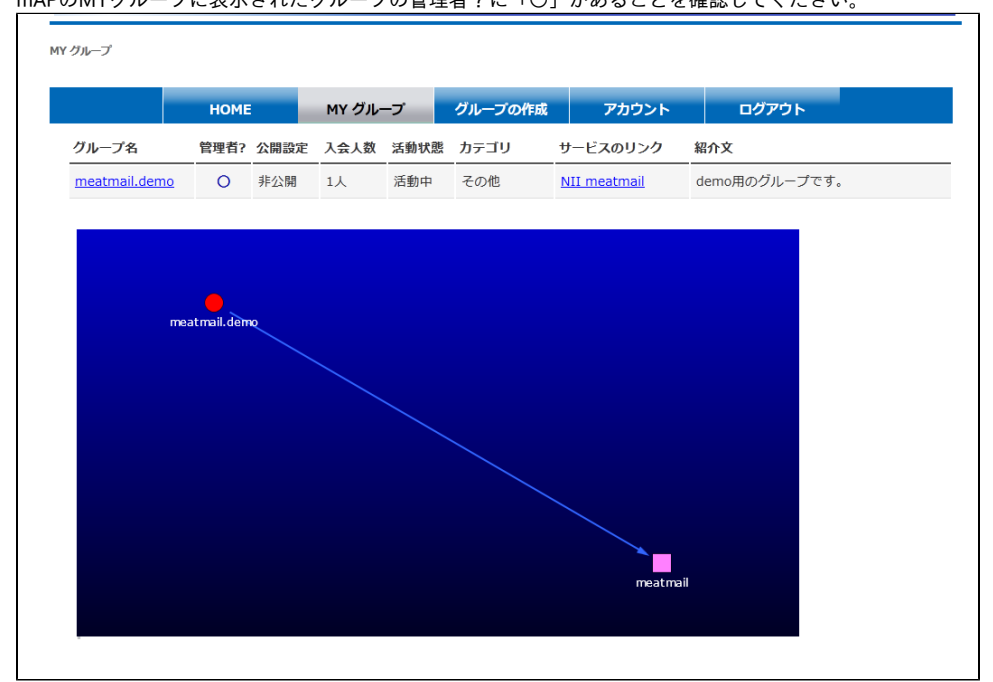

サービスのリンクを押下した際の遷移先は下記になります。

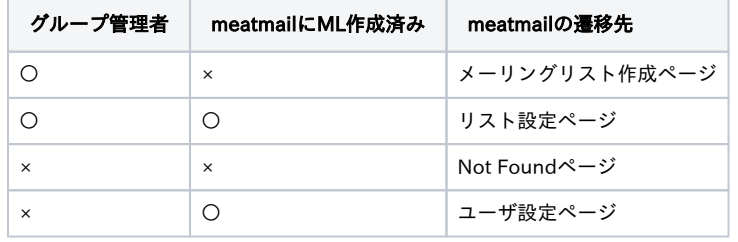

b. 必要情報を入力し、"リストを作成する" ボタンを押下することでメーリングリストが作成されます。

リストの名前がメーリングリストの "@meatmail.jp" の前の部分になります。

例) リストの名前が "meatmail\_demo" の場合、メーリングリストは、"meatmail\_demo@meatmail.jp" になります。

メーリングリストの名前は、変更することはできません。

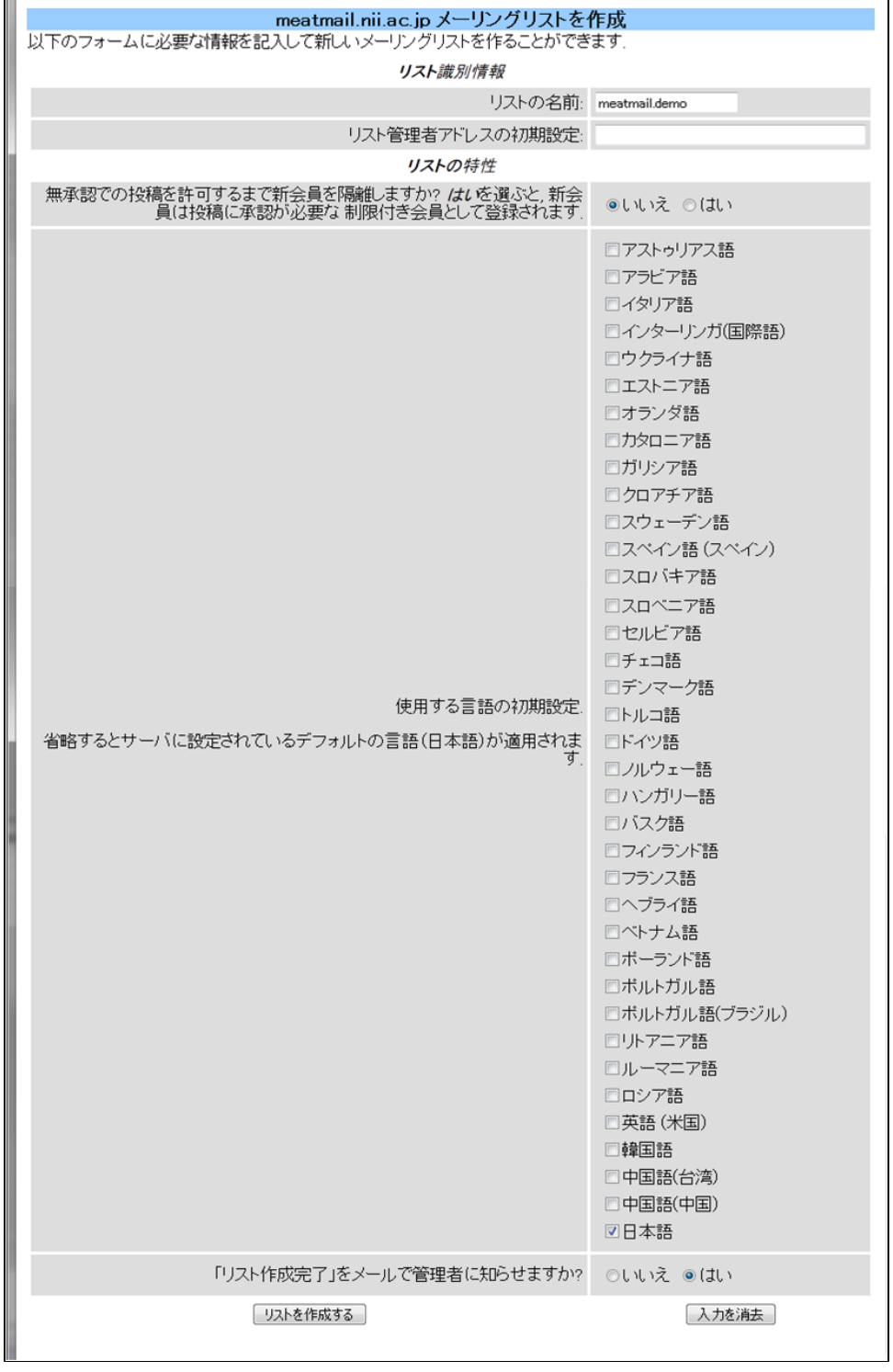